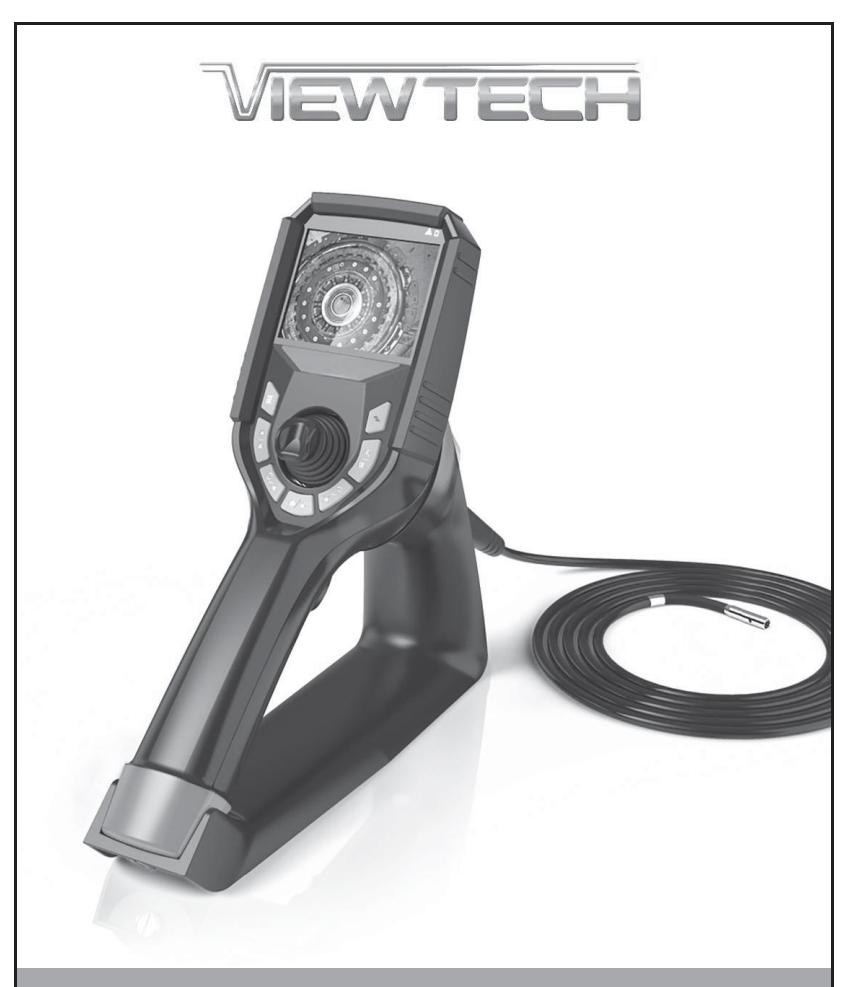

# **VJ-3**

### CÁMARA BOROSCÓPICA DE ARTICULACIÓN MECANICA

# **MANUAL DEL USUARIO**

# **TABLA DE CONTENIDOS**

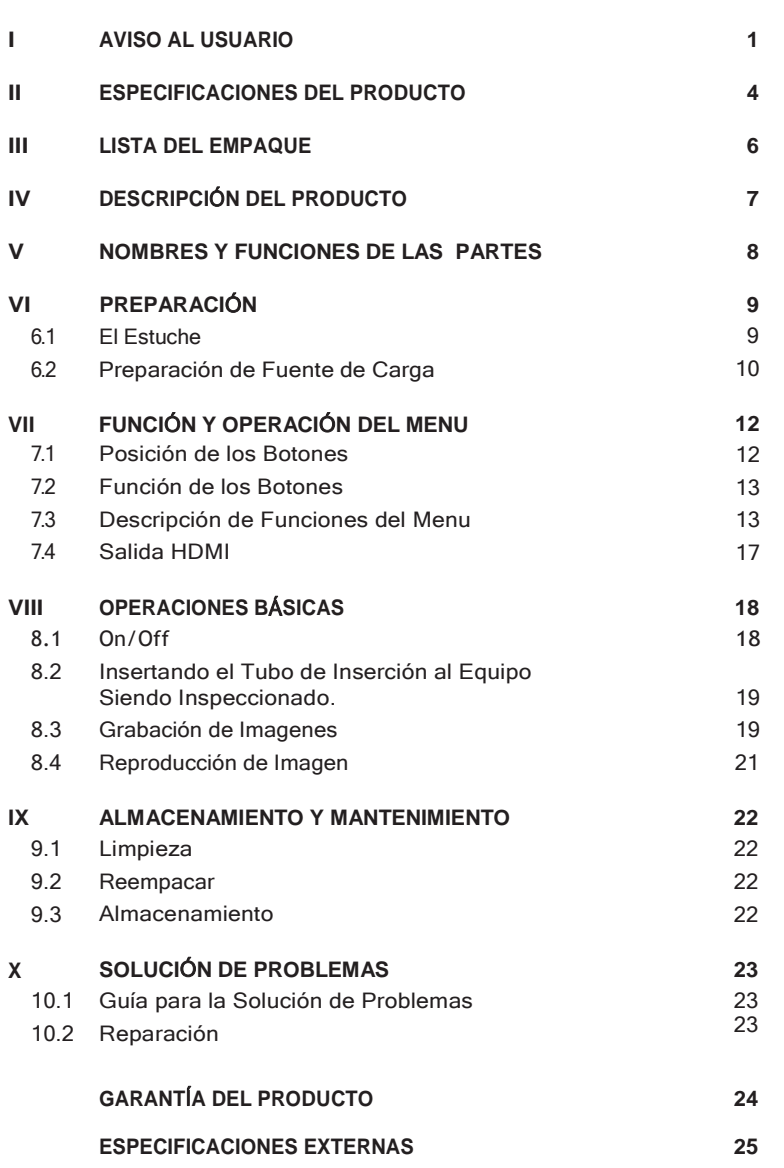

# **<sup>I</sup>VISO AL US AVISO AL USUARIO**

**Por favor lea este manual de usuario cuidadosamente antes de operar.**

# **ADVERTENCIA**

- 1. No lo use o guarde en un lugar con explosivos, con un fuerte campo magnético, o con gas combustible.
- 2. El desmantelamiento o modificación no autorizado de éste boroscopio anula la garantía.
- 3. Asegúrese de que esté apagado antes de poner el instrument en el estuche de transporte.
- 4. Nunca toque las lentes/módulo LED durante o inmediatamente después de su uso. Dicho contacto puede causar quemaduras Never
- 5. Si se detecta humo o sonidos anormales, apague inmediatamente el boroscopio y deje de usarlo.
- 6. No mire directamente a la luz al final del tubo de inserción. Es extremadamente brillante y puede causar daños a los ojos.
- 7. Si se detecta alguna anormalidad durante la operación, detenga su uso, y apague inmediatamente el boroscopio.

# **ATENCIÓN**

- **1. Solo use** este boroscopio dentro del rango de temperatura de operación aprobado.
- 2. **NO** sobre-torque, doble, gire, o pliegue el tubo de inserción. Esto podría causar daño al conjunto de cables de control de articulación y/o al cableado eléctrico.
- 3. **Solo use** el adaptador de corriente proporcionado por ViewTech.
- 4. **NO** tire o intente remover forzadamente el tubo de inserción si se traba dentro del equipo siendo inspeccionado. Cuando extraiga el tubo de inserción del área de inspección:
	- a. Asegure de que la sección flexible (punta distal del tubo de inserción) esté derecho. Use la palanca para remover cualquier ángulo antes de hacer la extracción.
	- b. Si el tubo de inserción se traba durante la extracción, rote gentilmente la palanca hasta que este suelto denuevo.
- 5. **Despues de su uso,** centre la palanca para enderezar la sección flexible para su almacenamiento. El boroscopio debe almacenarse siempre con la sección flexible derecho (no fuerce la sección flexible con sus dedos – siempre use la palanca para ajustar y enderezar el angulo de flexión).
- 6. **NOTA** Lo siguiente es sobre la punta del tubo de inserción, la cual es la parte más delicada de este borcoscopio de video:
	- a. **NO** impacte la punta del tubo de inserción mientras inserta o se mueve dentro del equipo siendo inspeccionado.
	- b. Manipule la palanca gentilmente. Movimiento rápido de la palanca durante la inspección puede causar impactos abruptos con la maquinaria y resultar en daños hacia la cámara/modulo LED.
- 7. **Si** las lentes estan sucias o grasosas, pueden limpiarse pasandoles una toalla con alcohol.
- 8. **NO** fuerce la palanca. Si hay una resistencia inusual en el movimiento de la palanca durante la inspección, se debe a la resistencia física dentro del área de inspección. Si intenta forzar la palanca en esta situación esto va a resultar en daño en las articulaciones de los cables de control, el conjunto de la palanca, o el equipo siendo inspeccionado.
- 9. **NO** impacte, presione, or raye el monitor LCD.
- 10. **NO** cubra la unidad con bolsas de plástico o otros protectores similares durante su uso. Puede causar a la unidad que se sobrecaliente y se dañe el circuito interno.
- 11. **NO** use o guarde el boroscopio en un ambiente de alta temperatura, alta humedad, o alta radiación.

# **BATERÍA Y CARGA DE BATERÍA**

**Siga las instrucciones que están debajo para el cuidado apropiado de la batería y carga adecuada, para prevenir fugas, sobrecalentamiento, humo, explosiones, choques eléctricos y quemaduras.**

#### **PELIGRO**

- 1. Solo use baterías y cargadores diseños especialmente para este boroscopio: batería 18650B con protección PCB (botón superior).
- 2. Asegurese de que la batería esté en la ranura con la dirección correcta (+ /-).
- 3. No lleve o guarde la batería en lugares donde pueda chocar con objetos metalicos.
- 4. Siempre mantenga las baterías lejos del fuego o otras fuentes de calor intenso, ya que esto causaría una explosión.
- 5. No intente abrir or modifcar las baterías, ya que esto podría causar un incendio o una explosión.
- 6. No sumerga la batería en liquidos de ningún tipo.
- 7. No carge la batería cerca de una llama, ya que podría causar un incendio o explosión.
- 8. No tire, pinche, impacte o aplique presión a la batería ya que podría causar un incendio o una explosión.

#### **ADVERTENCIA**

- 1. Use únicamente baterías de litio de 3.6V, modelo 18650B con protección PCB (botón superior).
- 2. Haga un pedido de reparación inmediatamente en caso de una fuga en la batería, descoloración, deformación o condiciones anormales.
- 3. Limpie inmediatamente con agua fresca si su piel o ropa entra en contacto con una batería con una fuga.
- 4. Mantenga el cargador de la batería libre de cualquier cubrimiento durante la carga.
- 5. No carge la batería en la proximidad de materiales o gas inflamable. **ATENCIÓN**
- 1. No use o guarde la batería o boroscopio en un ambiente de alta temperatura, como luz solar directo, carros cerrados, o cerca de equipos calientes.
- 2. La batería se calentará durante operaciones prolongadas. No remueva la batería inmediatamente después de terminar usarla, ya que esto podría causar quemaduras.
- 3. Mantenga la batería y el boroscopio fuera del alcance de niños.
- 4. No toque los electrodos de la batería con las manos mojadas.
- 5. Carge completamente la batería antes de usarla y después de haberla usado extensamente.
- 6. Remueva la batería del boroscopio si la extensión no va a ser usada por más de 30 días, de otra manera, puede causar un incendio, daño por fuego al boroscopio, o lesiones personales.

#### **RECORDATORIO**

- 1. Esta es una batería de alto rendimiento. Por favor use la batería apropiadamente o puede causar daño por fuga o calor excesivo. Siempre revise la orientación/polaridad y carguelo en la recámara correctamente.
- 2. El rendimiento de la batería va a disminuir a medida que la temperatura ambiente baje. El rendimiento va a recuperarse una vez que la temperature ambiente suba.
- 3. Recicle la bacteria de acuerdo a las regulaciones locales al final de su vida útil.
- 4. El rango de temperatura recomendado para esta batería de ion de litio es:

*Descarga (en uso):* 0°C to 40°C (32°F to 104°F)

*Cargando:* 0°C to 40°C (32°F to 104°F)

*Almacenamiento:* -10°C to 50°C (14° to 122°F)

5. El uso, carga o almacenamiento de la batería a una temperatura fuera del rango anterior reducirá el rendimiento de la batería y su vida útil.

**3**

6. Asegurese de remover la batería del boroscopio para un largo almacenamiento.

# **II SPECIFICACIONES DEL PR ESPECIFICACIONES DEL PRODUCTO**

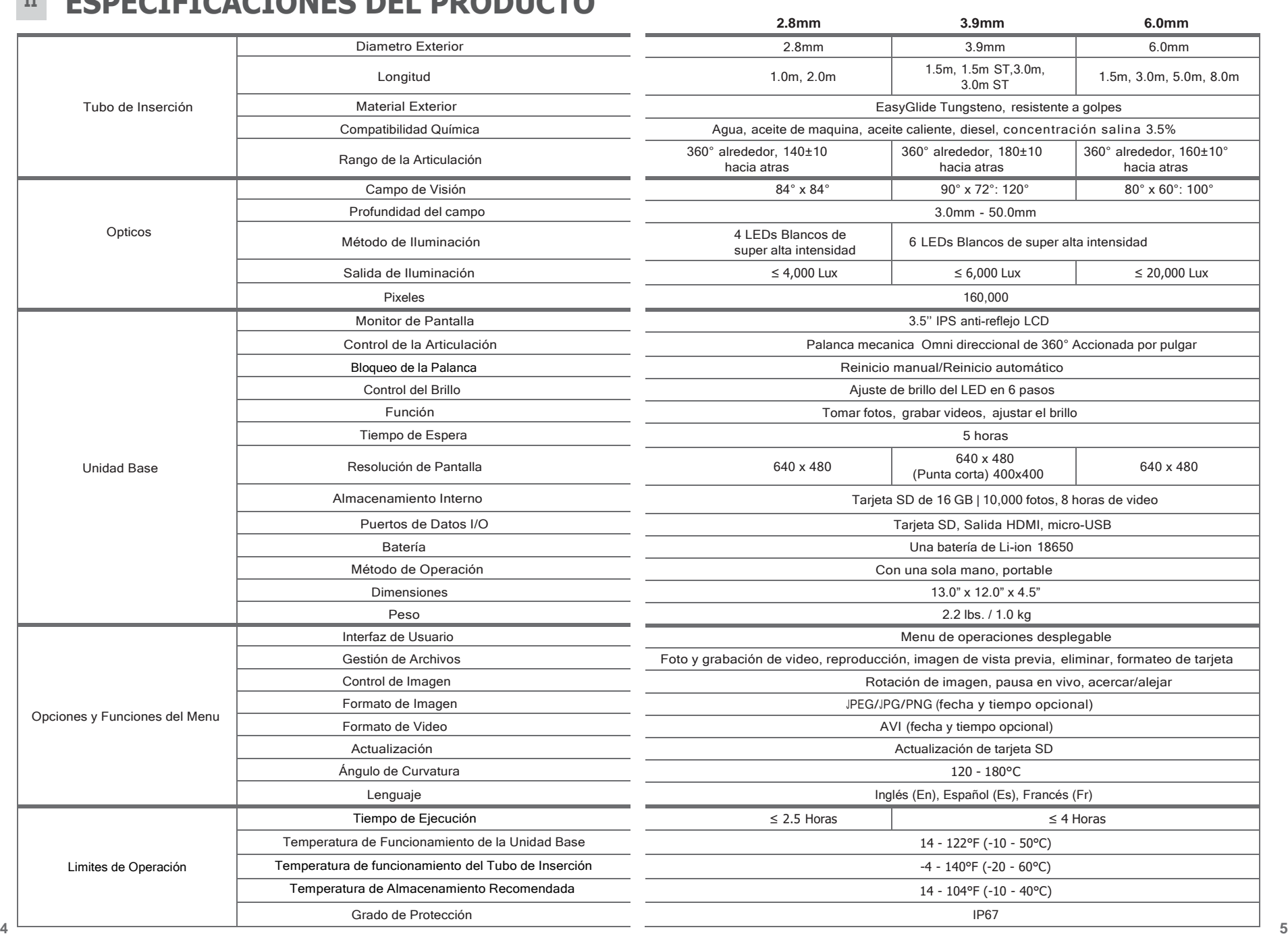

# **III LISTA DEL EM LISTA DEL EMPAQUE**

ITEM

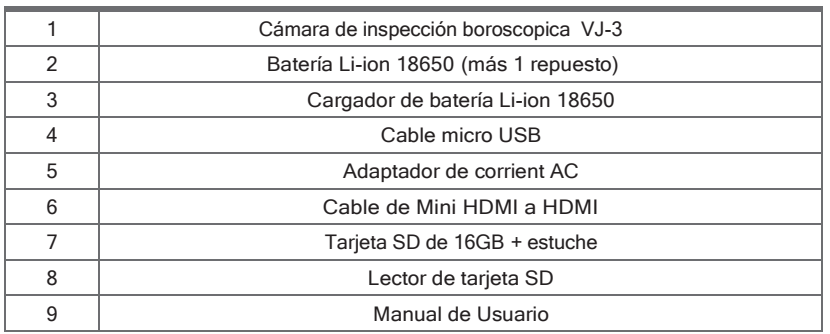

# **IV DESCRIPCIÓN DEL PRODUCTO**

La cámara de inspección boroscopica mecánica VJ-3 es un instrumento no destructivo de prueba visual con óptica integrada, iluminación, procesamiento de imagen y movimiento por palanca. Se usa para la visualización remota de una inspección de maquinaria, equipo, y componentes. El VJ-3 facilita la grabación visual y documentación fotográfica de la inspección de partes y áreas vitales de equipos que no se podría hacer de otra manera o que seria mucho más costoso y difícil de acceder de manera directad. El VJ-3 consiste en dos modulos integrados en un sistema: el tubo de inserción con una cámara/LEDs montada a lo lejos de este, y la unidad base con panel de control, monitor LCD, fuente de alimentación y todos los circuitos necesarios.

El VJ-3 esta disponible desde la fabrica en una variadad de configuraciones adecuadas para diferentes tareas, con tubos de inserciones con diámetros y longitudes opcionales, al igual que luces con diferentes longitud de onda: blanco, infrarojo, o ultravioleta.

La señal de video del VJ-3 puede mirarse en la pantalla LCD integrada o en una televisión externa.

# **APLICACIÓN Y ALCANCE**

La cámara puede usasrse para observar las grietas, corrosiones, y sustancias desconocidas que están dentro. Es usado extensamente en la producción y procedimientos de detección de industrias modernas importantes como la de aviación, automotriz, naval, ingeniería eléctrica, química, energía eléctrica, y muchas más. La tecnología LED de alto brillo aplicada permite que la iluminación sea mayor a 10,000 Lux. Con la tecnología del procesador grafico general, la cámara tiene la mejor capacidad de restauración de color y sensibilidad fotográfica para mejor definición y restauración de color.

**Fig. 4-1** *Articulaci*ó*n de C*á*mara boroscopica VJ-3*

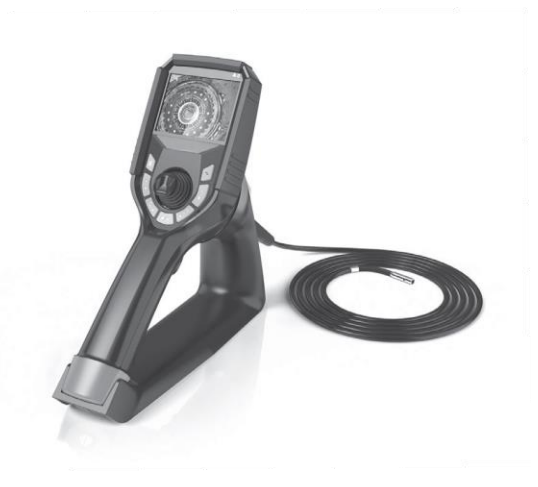

# **V** FUNCIÓN Y NOMBRE DE LAS PARTES WI PREPARACIÓN

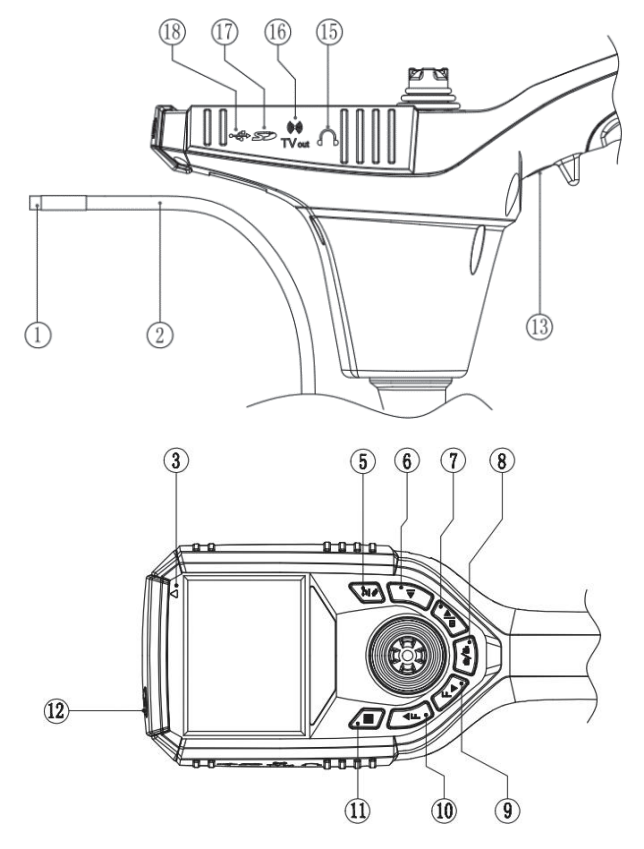

**Fig. 5-1** *Partes de la unidad*

- 1. Cámara/Módulo LED
- 2. Tubo de Inserción
- 3. On-Off/Indicador de Carga
- 5. Atras/Foto/Repetición de Imagen/Video/Cambiar
- 6. Botón de Ajuste Izquierdo
- 7. Botón de Ajuste Derecho /Video/ Repetición
- 8. Botón de Cámara/Video
- 9. Botón de Abajo
- 10. Botón de Arriba
- 11. Botón del Menu
- 12. Botón On/Off
- 13. Botón de Cámara/Video
- 15. Entrada de Auriculares
- 16. Interfaz HDMI de Salida de Video
- 17. Ranura de Tarjeta SD
- 18. Micro USB

### **6.1 EL ESTUCHE**

#### **NOTA**

- Antes de llevarlo, revise el estuche, sujetador, y cerraduras para asegurar que este completamente cerrado. La cubierta del estuche puede abrirse accidentalmente al levantarlo si las cerraduras no estan bien cerradas.
- Siempre use el estuche que viene con el boroscopio VJ-3.
- Remueva el instrumento del estuche únicamente cuando la cubierta este abierta completamente. Esto previene que ocurran accidentes.
- No use el boroscopio si sigue dentro del estuche. La cubierta puede cerrarse repentinamente y lastimar la mano.

#### **Removiendo el instrumento del estuche:**

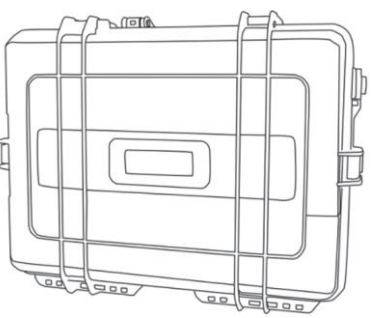

**Fig. 6-1** *El estuche*

- Coloque el estuche horizontalmente en una superficie plana y estable antes de abrirlo.
- Comience removiendo del estuche el tubo de inserción.
- Una vez que se remueva el tubo de inserción, con la otra mano remueva la unidad base.

# **6.2 PREPARACIÓN DE FUENTE DE CARGA**

#### **REMOVER LA BATERÍA**

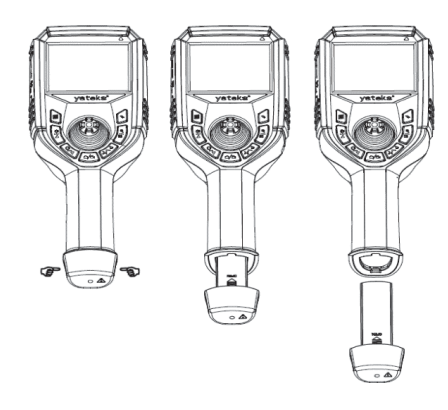

Usando su pulgar y dedo índice, presione los dos botones a los lados de la ranura de la batería en la base del sujetador. Jale gentilmente para remover el compartimiento de la batería del sujetador. (Mire Fig. 6-2) (como se muestra en Fig. 6-3).

**Fig. 6-2** *Removiendo el compartimiento de la bateria*

#### **ABRIR EL COMPARTIMIENTO DE LA BATERÍA**

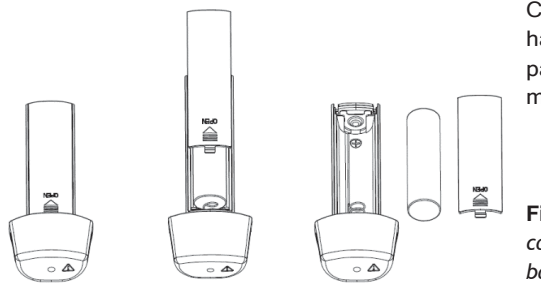

Con el pulgar empuje hacia abajo la cubierta para abrir el compartimiento de la batería.

**Fig. 6-3** *Abriendo el compartimiento de la bater*í*a*

### **CARGAR LA BATERÍA**

Cargue la batería Li-ion 18650B Li-ion siguiendo las indicaciones en el electrodo positivo y negativo.

# **ATENCIÓN**

- La batería no puede ponerse en polaridades inversas.
- Solo se necesita una batería Li-ion 18650B.
- Cuando sea necesario, reemplace la batería con una nueva batería Li-ion 18650B con protección de circuito PCB.

#### **CARGA INTERNA**

- 1. Conecte el adaptador de corriente AC que está incluido en su kit al puerto de recarga de batería del micro USB de la unidad.
- 2. Conecte el adaptador de corriente AC al tomacorriente de la pared.
- 3. La batería está cargando si la Luz de Carga On/Off está roja. La carga termina cuando la luz del indicador es verde.

# **ADVERTENCIA**

- Use unicamente el adaptador de corriente AC para recargar la batería con una entrada de 100-240 V (50/60 Hz) AC, y salida de DC5V 2A, con interfaz de micro USB
- El uso de un adaptador que no cumpla con las especificaciones de arriba puede causar incendios, choques electricos, o daños severos a la bacteria y/o boroscopio, y anulará la garantía.
- El adaptador de corriente que viene con el product no es a prueba de agua. Puede causar choques electricos si entra en contacto con agua.

#### **CARGA EXTERNA**

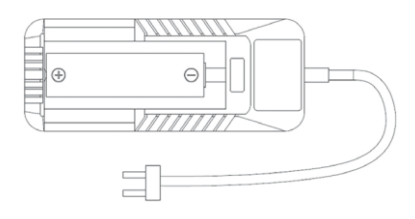

**Fig. 6-4** *Carga externa*

- 1. Ponga la batería Li-ion 18650B en el cargador de batería con el lado posit battery en el cargador de batería con el lado positivo hacia la punta del cargador.
- 2. Conecte el cargador al tomacorriente de pared.
- 3. La carga termina cuando el cargador muestre 100% o el voltaje muestre 4.2V

# $\triangle$  NOTA

- Asegurese de que la batería este puesta correctamente en el cargador.
- El cargador tiene un circuito integrado para prevenir la sobrecarga, sin embargo las baterías deben removerse del cargador y ponerse devuelta en el estuche del boroscopio una vez estén cargadas completamente.

# **VII UNCIONES Y OPERACIONES OPERACI**Ó**N Y FUNCI**Ó**N DEL MENU**

# **7.1 POSICIÓN DE LOS BOTONES**

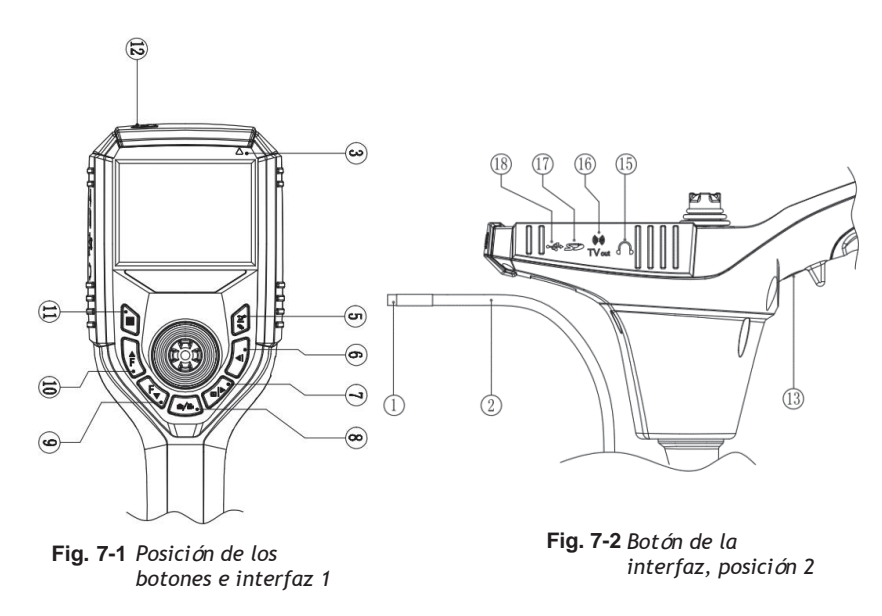

- 1. Cámara/Modulo LED
- 2. Tubo de inserción
- 3. On-Off/Indicador de Carga
- 5. Atrás/Foto/Repetición de Imagen/Video/Cambiar
- 6. Botón de Ajuste Izquierdo
- 7. Botón de Ajuste Derecho/Repetición de Video
- 8. Botón de Cámara/Video
- 9. Boton de Abajo
- 10. Botón de Arriba
- 11. Botón del Menu
- 12. Botón On/Off
- 13. Botón de Cámra/Video
- 15. Entrada de Auriculares
- 16. HDMI de Salida de Video
- 17. Ranura de Tarjeta SD
- 18. Micro USB

### **7.2 FUNCI**Ó**N DE LOS BOTONES**

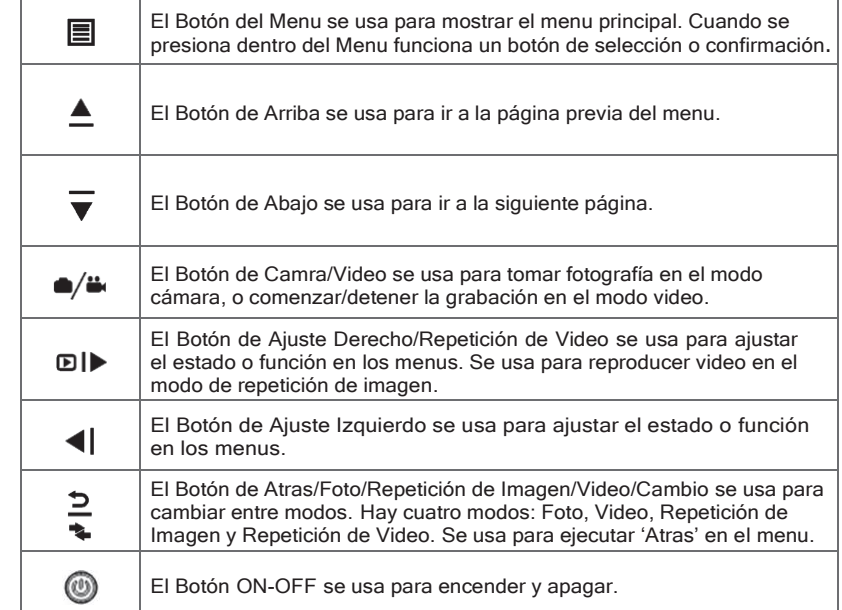

### **7.3DESCRIPCIÓN DE FUNCIONES DEL MENU**

#### **7. 3.1 MENU DE CONFIGURACIÓN DEL SISTEMA**

1. Presione el Botón del Menu ■ en cualquier modo para entrar al menú principal, presione el Boton de Abajo  $\overline{\mathbf{v}}$  para seleccionar la configuración del sistema (Mire Fig. 7-3).

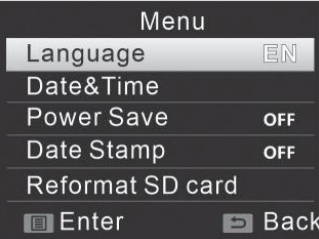

#### **Fig. 7-3**

2. El menú de configuración del sistema tiene 7 opciones: Lenguaje, fecha/tiempo, apagado automatico, date stamp, formateo, configuración de fábrica, y actualización de firmware.

### **CONFIGURACIÓN DE LENGUAJE**

Este menu se usa para elegir el lenguaje en el monitor del boroscopio. Puede seleccionar: Inglés (En), Chino Simplificado (Simplified), Chino tradicional, Alemán (De), Español (Es), Francés (Fr), Ruso (RU), Japonés ( JP), o Koreano (Kr).

### **CONFIGURACIÓN DE TIEMPO Y FECHA**

Este menú se usa para ajustar el tiempo (mire Fig. 7-4) y fecha. Para hacer cambios, presione el botón de Atrás/Cámara/Repetición de Imagen/Video  $\frac{5}{5}$ para cambiar las opciones, presione el Boton de Arriba  $\triangle$  o Abajo  $\overline{\mathbf{v}}$  para ajustar la fecha. Para confirmar, presione el botón de Menu <br>
Il Para regresar al menu previo presione el botón de Atrás/Foto/Repetición de Foto/Video/Cambia.<sup>2</sup>

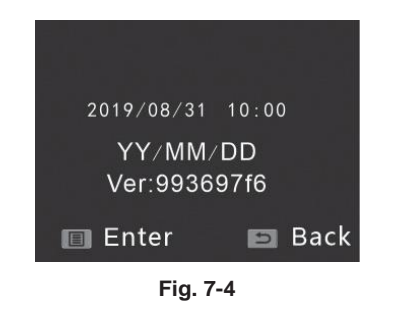

#### **APAGADO AUTOMÁTICO**

Este menú se usa para ajustar el apagado automático, el cual se usa para conservar la vida de la batería si el boroscopio no es usado por un periodo de tiempo específico. Las opciones son: 1 minuto, 3 min, 5 min, o OFF.

#### **FORMATO DE FECHA**

Este menú te permite ajustar el formato de fecha que se encuentra en la esquina de arriba a la derecha de fotos y video. Las opciones disponibles son: OFF, Fecha, or Fecha y Tiempo (mire Fig. 7-5).

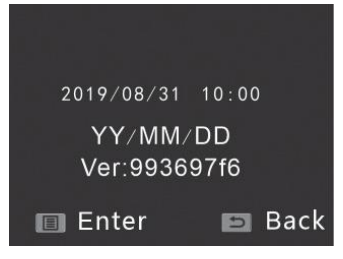

#### **FORMATEO**

Esta opción del menú formatea toda la tarjeta SD. TODOS LOS DATOS serán eliminados de la tarjeta y no puede recuperarse. Seleccione "Sí" en cada pantalla del menú de Formateo para formatear la tarjeta SD. No saque la tarieta SD durante el formateo.

### **REINICIO DE FÁBRICA**

Este menú restaurará todos los datos del sistema a la configuración de fábrica. Despues de restaurarlo a la configuración de fábrica a través de la opción del menú, seleccione Sí para restaurarlo a la configuración de fábrica.

### **ACTUALIZACIÓN DE FIRMWARE**

Este menú puede usarse para actualizar el software del sistema.

#### **7.3.2 FUNCIONAMIENTO DEL MENU IZQUIERDO**

En modo Foto o Video, presione el Botón de Arriba ≜ o el Botón de Abajo  $\overline{\mathbf{v}}$ para acceder al Menu a la Izquierda de la pantalla. (Fig. 7-6)

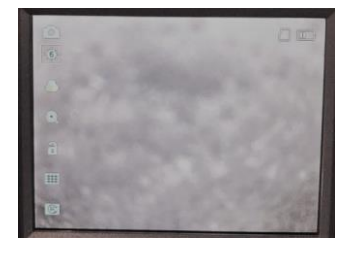

**Fig. 7-6**

Este menú contiene nueve opciones diferentes. Las opciones son brillo LED, exposición, efectos especiales, acercarse, congelar, cuadricula, rotación, relación de aspecto y balance blanco.

#### **BRILLO DEL LED**

Esta configuración ajusta el brillo de los LEDs. Presione Botón el de Arriba  $\triangle$ o Abajo  $\overline{\mathbf{v}}$  para acceder la configuración del brillo del LED  $\hat{\mathbf{w}}$ . Para ajustar el brillo de los LEDs presione el botón de Ajuste Derecho/Repetición de Video **DI** o el botón de Ajuste Izquierdo <sup>4</sup>

Hay 6 niveles de brillo LED representado por los siguientes iconos:

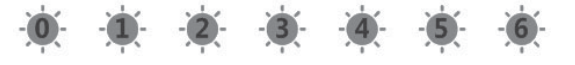

#### **EFECTOS ESPECIALES**

This Esta opción se usa para ajusta el color de imágenes estáticas que se estén mostrando y que hayan sido grabadas.

**Las opciones son:** Normal o Blanco y Negro. Los iconos mostrados por cada opción son:

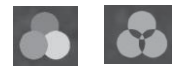

#### **ACERCAR**

- 1. Una vez seleccionado, las imágenes pueden ser magnificadas digitalmente por 1x (hasta 4x) cada vez que se presiona el botón de Ajuste Derecho/Repetición de Video **DIE**.
- 2. Para restaurar la imagen mostrada a su tamaño original, presione el botón de Ajuste Derecho/Repetición de Video **DI** repetidamente hasta restaurar el zoom normal.
- 3. Mientras hace zoom la pantalla mostrará el valor de la magnificación con estos iconos:

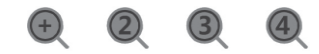

#### **CONGELAR**

1. Durante una inspección en tiempo real, presione Congelar  $\bigoplus$  para crear una imagen quieta en la pantalla. Para descongelarla, presione el botón de Ajuste Derecho/Repetición de video **DI** para que la pantalla muestre denuevo la imagen en tiempo real  $\mathbf{\hat{a}}$ .

### **ADVERTENCIA**

• No mueva el tubo de inserción cuando la imagen esté congelada ya que al no haber imagen en vivo del movimiento la unidad podria recibir daño.

#### **CUADRICULA**

- 1. Una cuadrícula puede mostrarse en la pantalla. Esta guía esta diseñada para dar una referencia visual del tamaño de los objetos en la pantalla.
- 2. Opciones: Grueso, Ninguno, Delgado, o Medio representados por estos iconos:

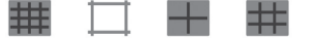

#### **ROTACIÓN**

- 1. Cuando se muestra una imagen a tiempo real, se puede voltear o rotar presionando el Botón de Ajuste Derecho/Repetición de Video **DI**
- 2. Hay cuatro opciones para rotar: Normal, Volteado, Al Revés, y Volteado Al Revés. Los iconos son:

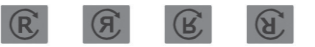

#### **7.4 SALIDA HDMI**

Para mostrar la imagen del boroscopio en tiempo real en un monitor externo conecte el cable HDMI al monitor y el puerto HDMI del boroscopio.

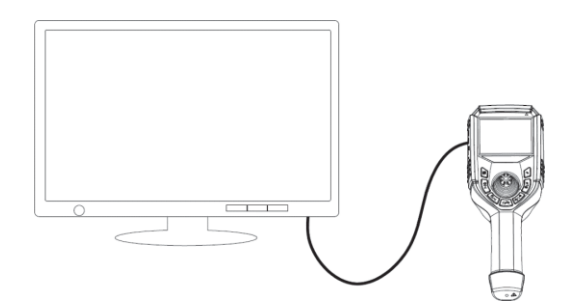

# **OPERACIONES BÁSICAS**

#### **ATENCI**Ó**N**

#### **Antes de encender el boroscopio:**

- Inserte la tarjeta SD, de lo contrario toda función de tomar imagen y grabar video no funcionará.
- Revise las lentes por cualquier suciedad, mugre, o escombros. Use para limpiar apropiadamente los hisopos de limpieza incluidos, tenga cuidado de no doblar la sección flexible mientras realiza la limpieza.

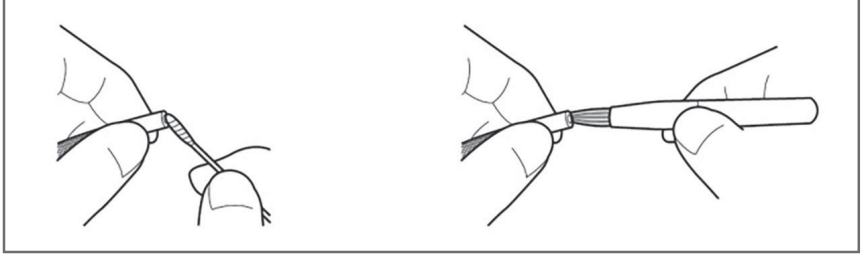

# **8.1 ON/OFF**

Presione el Botón On/Off (D) (mire Fig. 8-1) que se encuentra cerca de la esquina superior de la unidad base.TEl boroscopio se encenderá y el LCD mostrará en tiempo real la imagen capturada por la cámara/modulo LED,

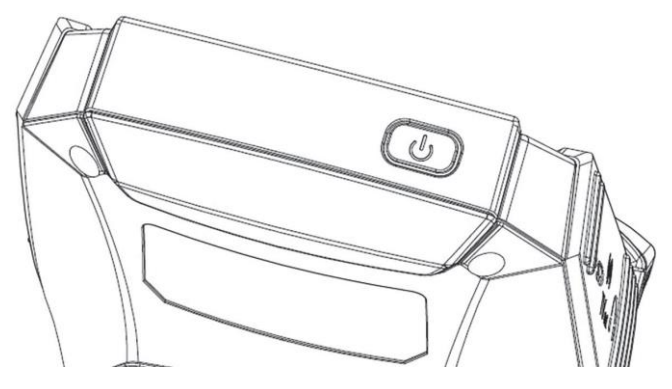

**Fig. 8-1** *Bot*ó*n On/Off*

# **VIII PERACIONES BAS 8.2 INSERTANDO EL TUBO DE INSERCIÓN AL EQUIPO SIENDO INSPECCIONADO**

#### **Insertando el tubo de inserción**

Asegurese que el tubo de inserción y la sección flexible estén derechos antes de comenzar la inspección.

**No trate de doblar la sección flexible con la palanca mientras el tubo de inserción está siendo enrollado, ya que esto puede causarle roturas a la articulación de los cables de control.**

- Después de que el tubo de inserción entra al puerto de inspección, ajuste el brillo si es necesario y use el monitor LCD para ver dentro.
- Maneje la palanca para mover el tubo de inserción y la cámara/modulo LED al punto que se quiere inspeccionar.

# **RECORDATORIO**

**DETENGASE INMEDIATAMENTE** si el mecanismo de control de la palanca no responde o alguna anormalidad ocurre durante la operación. Mueva la palanca a la posición central, enderece la punta y extraiga cuidadosamente el tubo de inserción del área que esta siendo inspeccionada.

#### **8. 2.1 EXTRAYENDO EL TUBO DE INSERCIÓN**

- 1. Mueva la palanca a la posición central/neutral to the center/neutral position.
- 2. Saque el tubo de inserción lentamente, agarrándolo con una mano para que no caiga al salir de la entrada de la inspección.

### **ADVERTENCIA**

- No remueva el tubo de inserción si la sección flexible está doblada. Esto puede dañar la sección flexible y/o el equipo siendo inspeccionado.
- Si el tubo de inserción se atora durante la extracción, rote gentilmente la palanca hasta liberarlo, luego saque el tubo de inserción. Nunca tire o remueva forzadamente el tubo de inserción.

# **8.3 GRABACIÓN DE IMAGENES**

Imágenes y videos fijos pueden grabarse durante el modo de visión en vivo y se guardan en la tarjeta SD.

#### **8. 3.1 INSERTAR LA TARJETA SD**

- 1. Abra la cubierta de plástico a la izquierda de la unidad base.
- 2. Inserte la tarjeta SD en la ranura con la muesca de la tarjeta apuntando hacia la parte superior de la unidad base, luego cierre la cubierta.

#### m **RECORDATORIO**

- La tarjeta SD no esta alineado correctamente si no se desliza suavemente en la ranura. Por favor revise la dirección de la tarjeta y nunca la fuerce.
- · El nombre del documento se generará automaticamente al guardar las imagenes en la tarjeta SD.
- · Para la extension del nombre del documento, ".JPG" representa el documento de una imagen quieta, y ".AVI" representa el documento de un video.
- Los numeros de los documentos se asignan sequencialmente de 0001 a 9999

#### **8.4. 2 TOMAR IMAGENES**

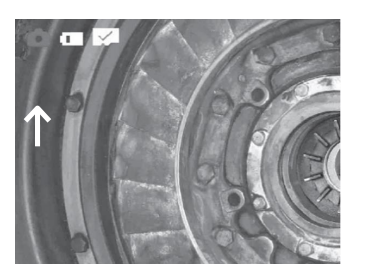

- Cuando se muestra una imagen en tiempo real presione el botón de Atrás/Foto/Video/Imagen/Repetició n/Cambiar  $\frac{5}{2}$  para cambiar a modo cámara.
- 2. Presione el botón de Camara/Video debajo del sujetador o en el centro de abajo del botón para guardar una imagen.

**Fig. 8-4** *Indicador del modo c*á*mara*

### **8.4. 3 GRABAR VIDEO**

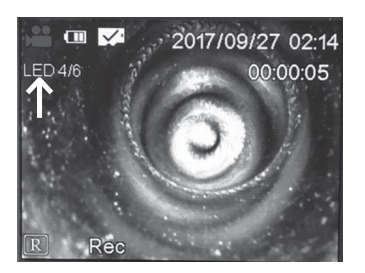

- 1. Cuando se muestra una imagen en tiempo real presione el botón de Atrás/Foto/Video/Repetición de Imagen/Cambiar  $\frac{5}{5}$  para cambiar a modo video.
- 2. Presione el botón de Cámara/Video debajo del sujetador o en el centro de abajo del botón para grabar videos. Presione denuevo para dejar de grabar.

**Fig. 8-5** *Indicador del modo video*

# **8.4 REPRODUCCIÓN DE IMAGENES**

*See: Vista a Pantalla Completa*

#### **8.4.1 MOSTRAR MINIATURAS DE IMAGENES**

#### *No Disponible en este modelo*

#### **8.4. 2 VISTA A PANTALLA COMPLETA**

- 1. Cuando una imagen se muestra a tiempo real presiones el botón de Atrás/Foto/Video/Repetición de Imagen/Cambiar  $\frac{3}{5}$ dos veces desde el modo cámara y una vez del modo video para mostrar la imagen.
- 2. Una vez tenga la imagen completa, presione el Botón de Arriba≜o el Botón de Abajo para cambiar a la siguiente imagen o video.
- 3. Para reproducir el video denuevo, presione el botón de Cámera/Video cuando el video esté en Pantalla Completa.

#### **8.4. 3 ElIMINAR IMÁGENES Y VIDEOS INDIVIDUALES**

- 1. Una vez este viendo imágenes en pantalla completa, vaya al video o imagen que desea eliminar.
- 2. Presione el botón de Menu  $\equiv$  para que salga el cuadro de texto "¿Quiere eliminar este documento?".
- 3. Use el botón de Arriba para seleccionar "Sí" y presione el botón de Menu denuevo para confirmar la eliminación.

# A NOTA

• Once you delete that imageUna vez elimine la imagen, otro "¿Quiere eliminar éste documento?" aparecerá en la proxima imagen. Si no quier eliminar esa imagen, presione el botón de Menu cuando "No" está seleccionado y el cuadro de texto desaparecerá.

### **8.4.4 ELIMINAR TODAS LAS IMÁGENES/VIDEOS**

#### *No disponible*

#### **RECORDATORIO**

• Aunque la opción de eliminar todas las imagenes/videos no este disponible, todas las Imagenes y Video pueden revisarse, organizarse y eliminar si se remueve la tarjeta SD del Boroscopio VJ-3 y se usa el lector SD que viene incluido y se usa en su computadora.

# **IX ANTENIMIENTO Y ALMA ALMACENAMIENTO Y MANTENIMIENTO**

# **9.1 LIMPIEZA**

#### **LIMPIEZA DEL TUBO DE INSERCIÓN**

- 1. Limpie la grasa, tierra, mugre, y líquidos del tubo de inserción con un pedazo de tela sin polvo.
- 2. Asegurese que el tubo de inserción esté completamente seco antes de poner el boroscopio denuevo al estuche.

### **ADVERTENCIA**

No guarde el boroscopio en un ambiente corrosivo, de alta temperature, o de alta humedad.

#### **LIMPIEZA DE LA PANTALLA LCD**

Si la pantalla LCD tiene huellas, grasa o manchas, limpie la pantalla con un pedazo de tela libre de polvo.

#### **LIMPIEZA DE LA UNIDAD BASE**

Limpie la unidad base con una tela libre de polvo.

### **9.2 REEMPACAR**

- 1. Coloque el boroscopio en el estuche cuidadosamente para evitar causar daños al tubo de inserción o cámara/modulo LED.
- 2. Antes de colocar el boroscopio al estuche, asegurese de que la palanca este centrada, o en su posición neutral, y que la sección flexible este derecha.
- 3. Para colocar el boroscopio en el estuche, primero coloque la unidad base en el estuche, luego ponga con cuidado el tubo de inserción en la ranura diseñada para guardarlo.

### **9.3 ALMACENAMIENTO**

Almacenelo en una habitación con tempueratura y humedad normal.

# **<sup>X</sup>SOLUCI**Ó**N DE PROBLEMAS**

Si las averías no pueden solucionarse siguiendo esta guía de solución de problemas, por favor contactactese con ViewTech para conseguir instrucciones a seguir para solucionar su problema o para pedir una Autorización de Devolución de Mercancía (RMA) y un ticket de reparación:

# **10.1 GUIA PARA SOLUCIONAR PROBLEMAS**

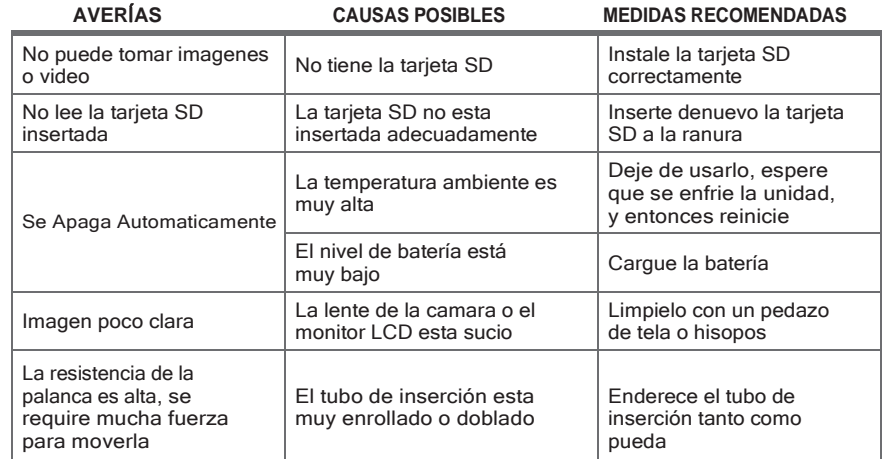

### **10. 2 REPARAR**

- Por favor contacte ViewTech antes de enviar su boroscopio para reparación. Se le pedirá una descripción detalla del problema y una descripción del ambiente en el que operaban, o el accidente que pudo causar el daño.
- El mantenimiento y reparación del boroscopio solo se hará por ViewTech. No desarme o trate de reparar este boroscopio, ya que esto anulará inmediantamente la garantía.

# **GARANTÍA DEL PRODUCTO**

El producto comprado esta cubierto por la garantía de producto del fabricante. La garantía se activa desde el día que el comprador recibe el producto original. El periodo de garantía es doce meses desde la fecha de activación. Durante el periodo de garantía, el fabricante se encargara de reparar, y cubrir los costos (incluyendo costos de envío), todos los productos o componentes defectuosos. Esta garantía cubre únicamente las reparaciones necesarias debidas a defectos del producto o defectos en la mano de obra del fabricante. Esta garantía no cubre productos comprados que hayan sido dañados debido al mal uso, abuso, o accidentes que involucren a los productos.

# **INVALIDEZ DE LA GARANTÍA DEL PRODUCTO**

La garantía de fábrica del producto se anulara independientemente del tiempo restante si el producto se abre, modifica, o se altera por un técnico no autorizado. Si se realiza una reparación o modificación por un técnico no autorizado, ViewTech no será responsable por daños que puedan ocurrir a personas o propiedades.

# **PROCEDIMIENTO DE REPARACIÓN**

Para comenzar una reparación, más allá de si la reparación es bajo garantía o no, se obtener un número RMA (Autorización de Devolución de Mercancía). Cual objeto(s) devuelto sin un número RMA no pueden ser aceptados o procesados. Por favor siga el procedimiento de reparación a continuación:

- Llame ViewTech al 231-943-1171 para pedir un numéro de Autorización de Devolución de Mercancía (RMA).
- Empaque el producto de manera segura y envie el producto a la dirección que se le dará junto con el número RMA.
- Una vez completada la reparación, la unidad será devuelta a la dirección proporcionada por el cliente.

*Si la reparaci*ó*n est*á *fuera de los t*é*rminos de la garant*í*a o el periodo de garant*í*a, se le avisar*á *al cliente previamente lo cargos por reparaci*ó*n.*

# **CERTIFICACIONES**

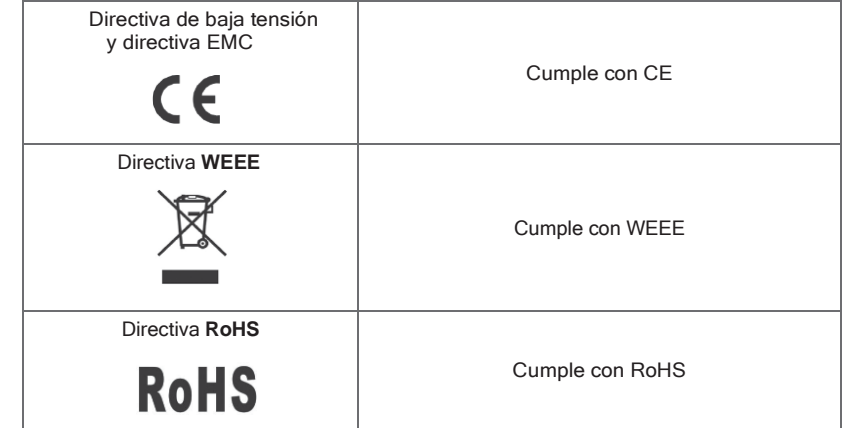

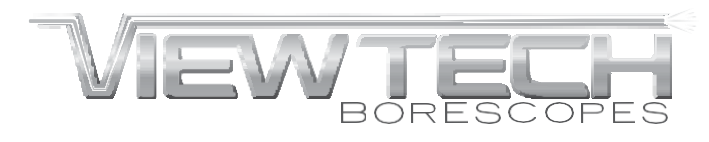

Traverse City, Michigan, USA

231.943.1171

**[WWW.VIEWTECH.COM](http://www.viewtech.com/)**